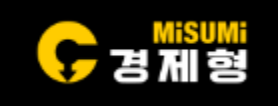

# MiSUMi Linear Motor Actuator SetUp Manual Rev.1

2024-04-24 IM Division Motion Unit Team

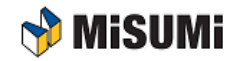

## **드라이브 접속**

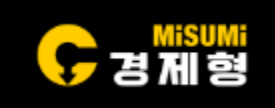

- ①드라이브 전원을 켜고 Offline→Online으로 변경되는지 확인
- ※ Offline→Online으로 변경 안될 경우 연결된 시리얼포트 확인 및 Baud Rate값이 동일한지 확인

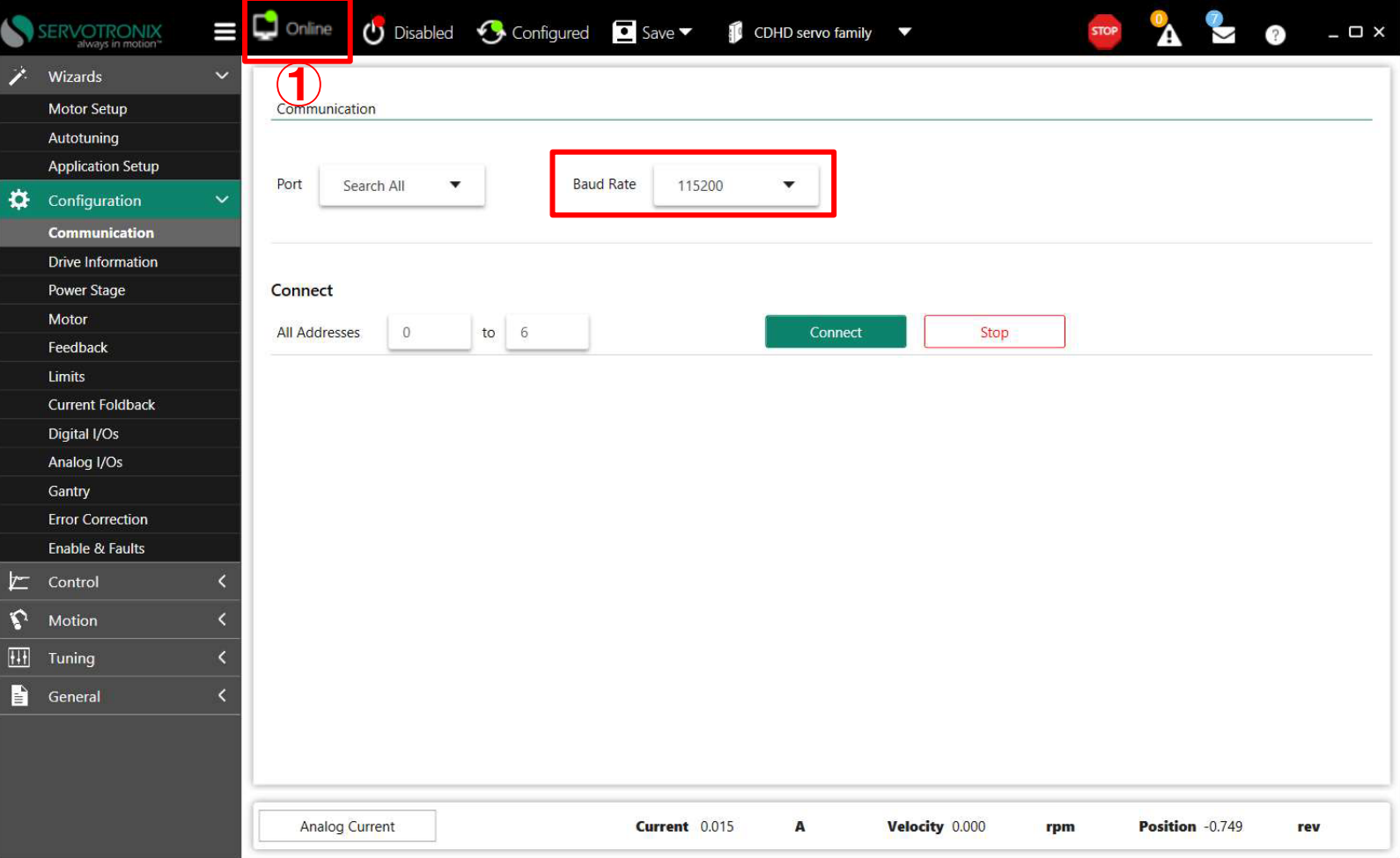

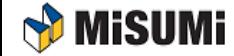

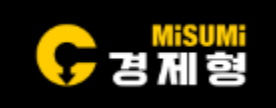

• ①,②를 순서대로 클릭

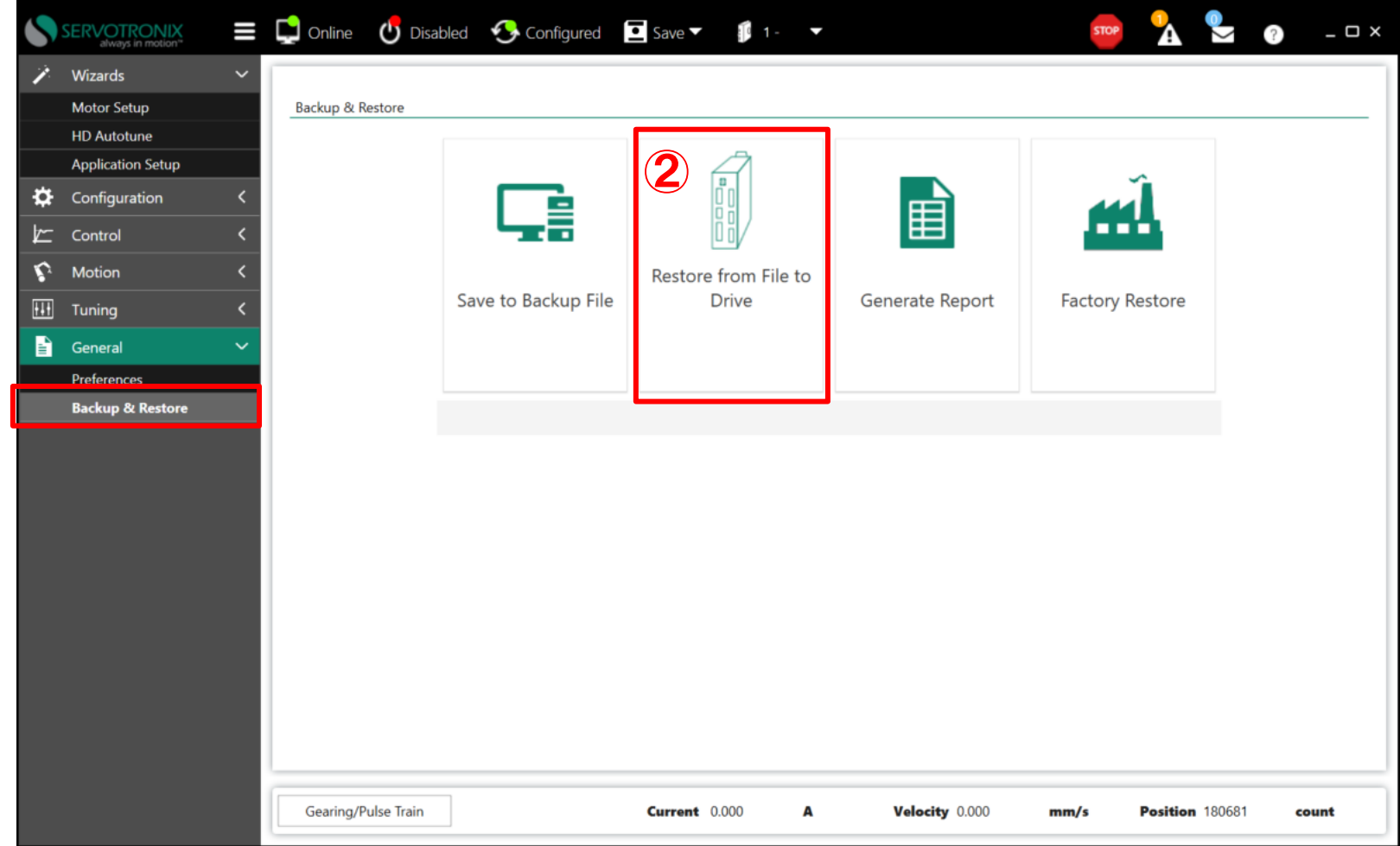

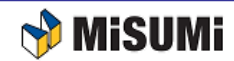

①

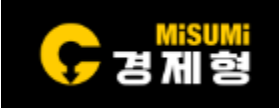

- 제공된 ①기본 파라미터 파일을 선택
- ※ 아래 예시는 리니어모터AC : E-RAM6-S, 드라이브 : EA45 를 사용 ※ 모터와 드라이브를 확인하고 형번에 맞는 파일을 선택하여 다운로드해야 모터 정상 동작

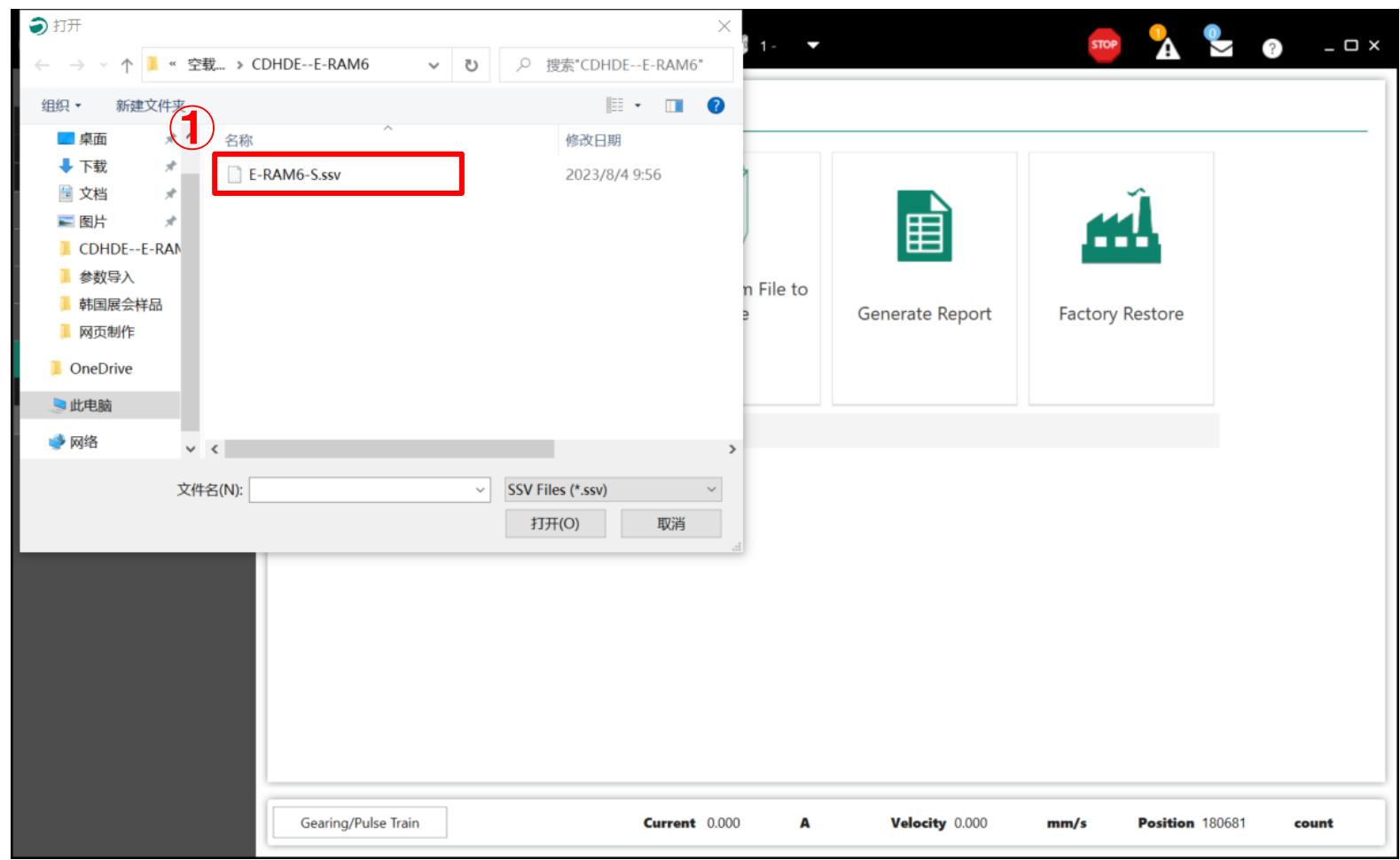

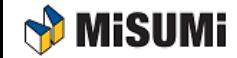

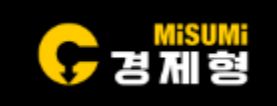

• ① OK를 클릭해서 드라이브에 다운로드 진행

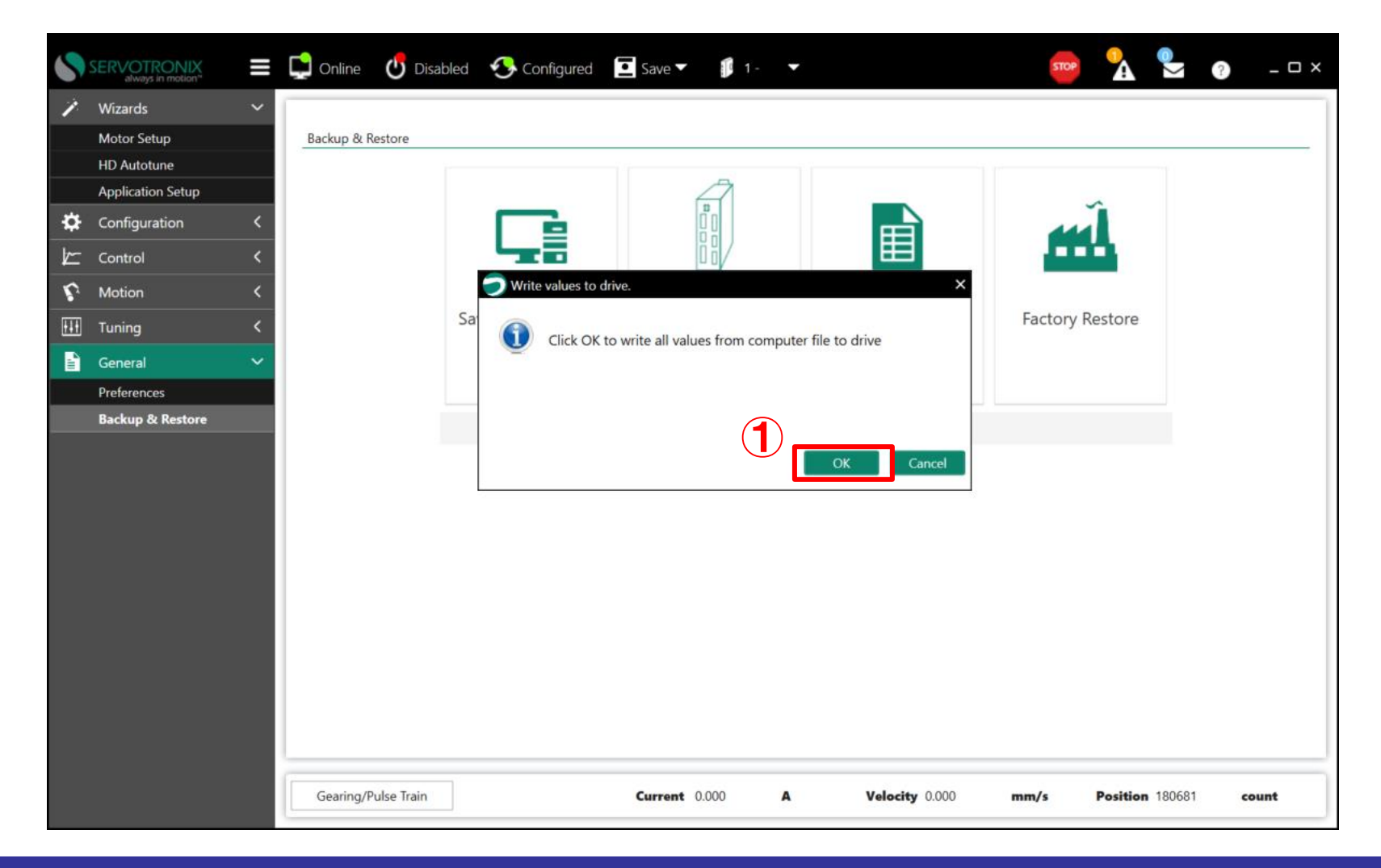

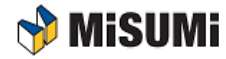

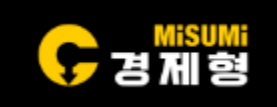

• ①을 클릭하여 계속 진행

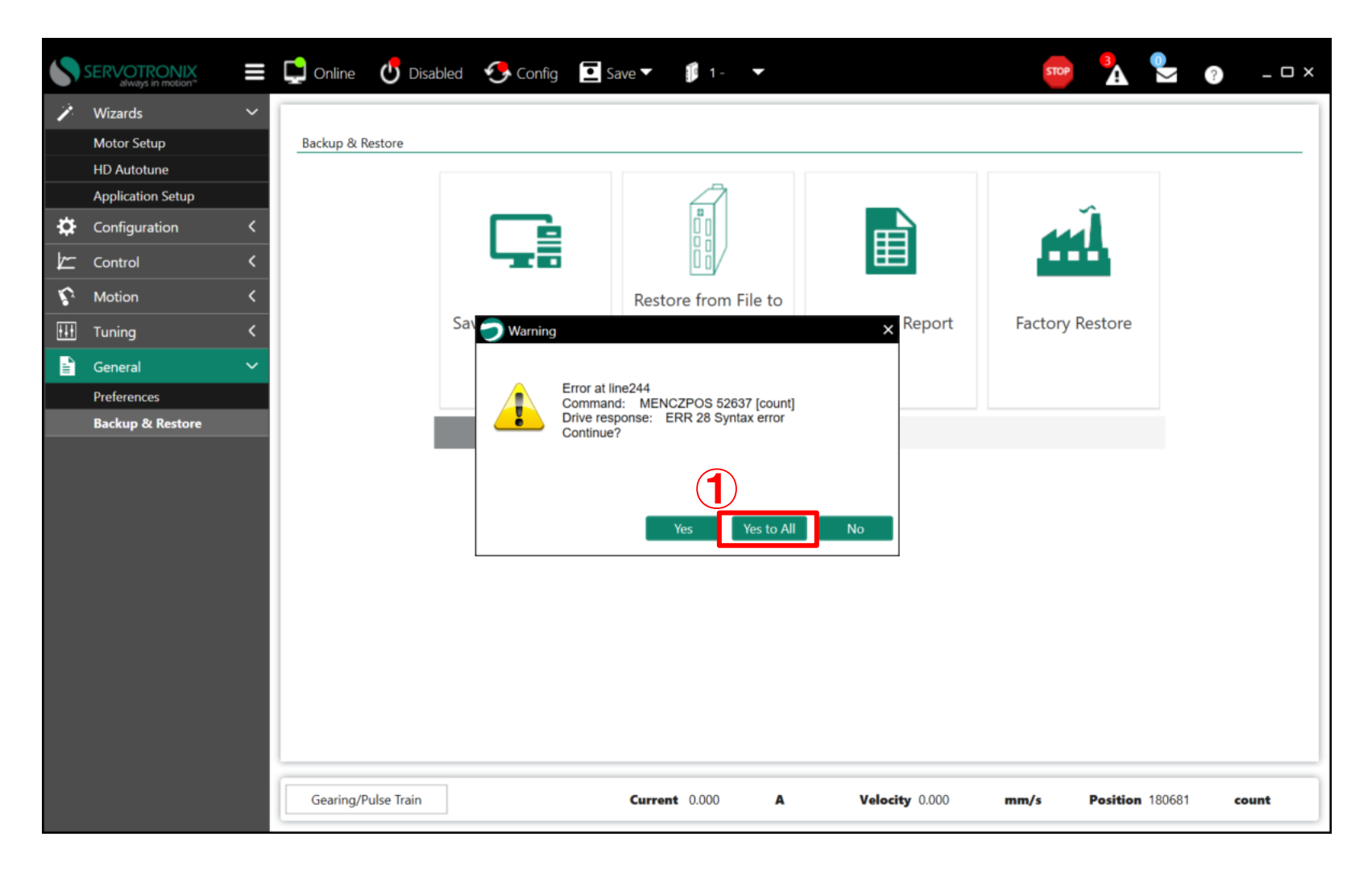

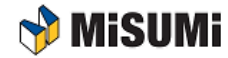

#### **파라미터** Restore **후** Save

- 다운로드가 끝나면 ①을 선택하여 Save to Drive를 클릭하여 드라이브에 저장
- 이후 드라이브 전원 OFF진행

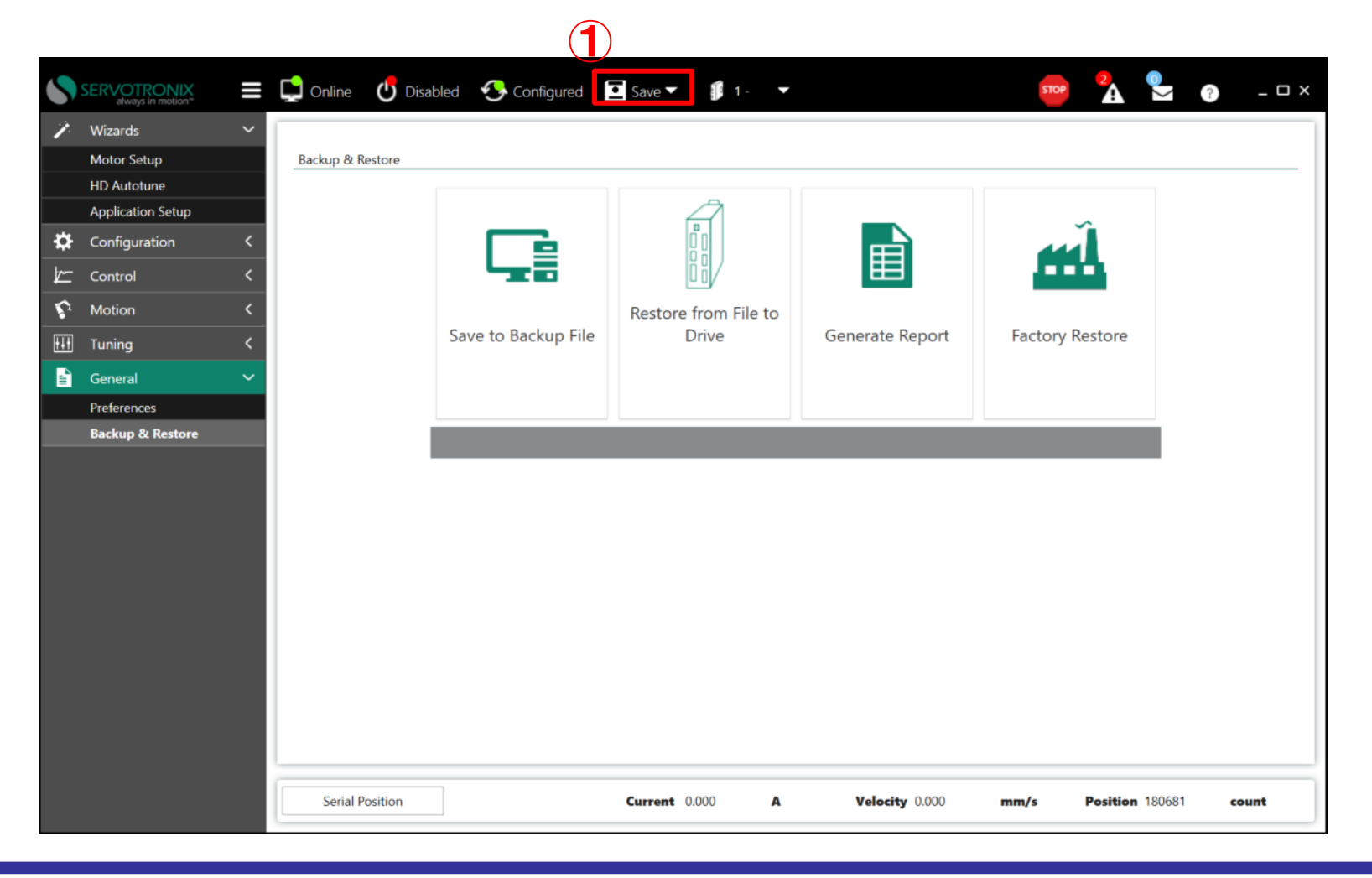

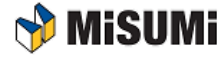

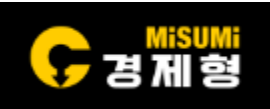

## **모터 파라미터 입력**

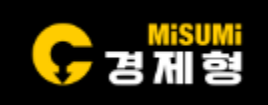

• 전원을 다시 투입하여 ① → ② → ③ → Save to Drive → 4 를 순서대로 클릭

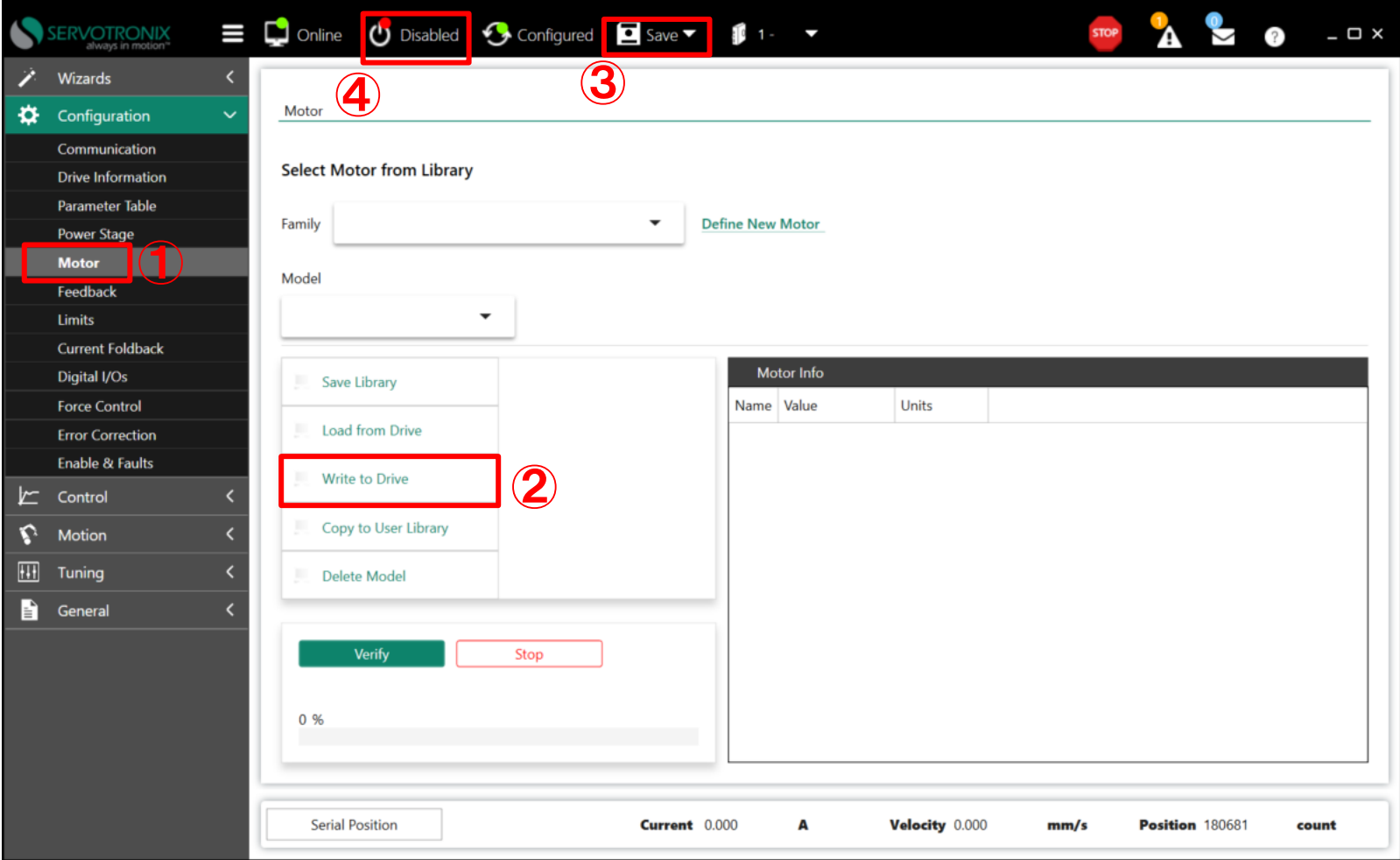

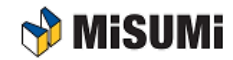

## **모터 파라미터 입력**

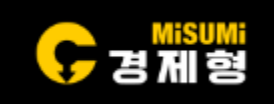

• ①을 클릭하여 Disabled, 지금까지 모터의 데이터 저장이 완료됨

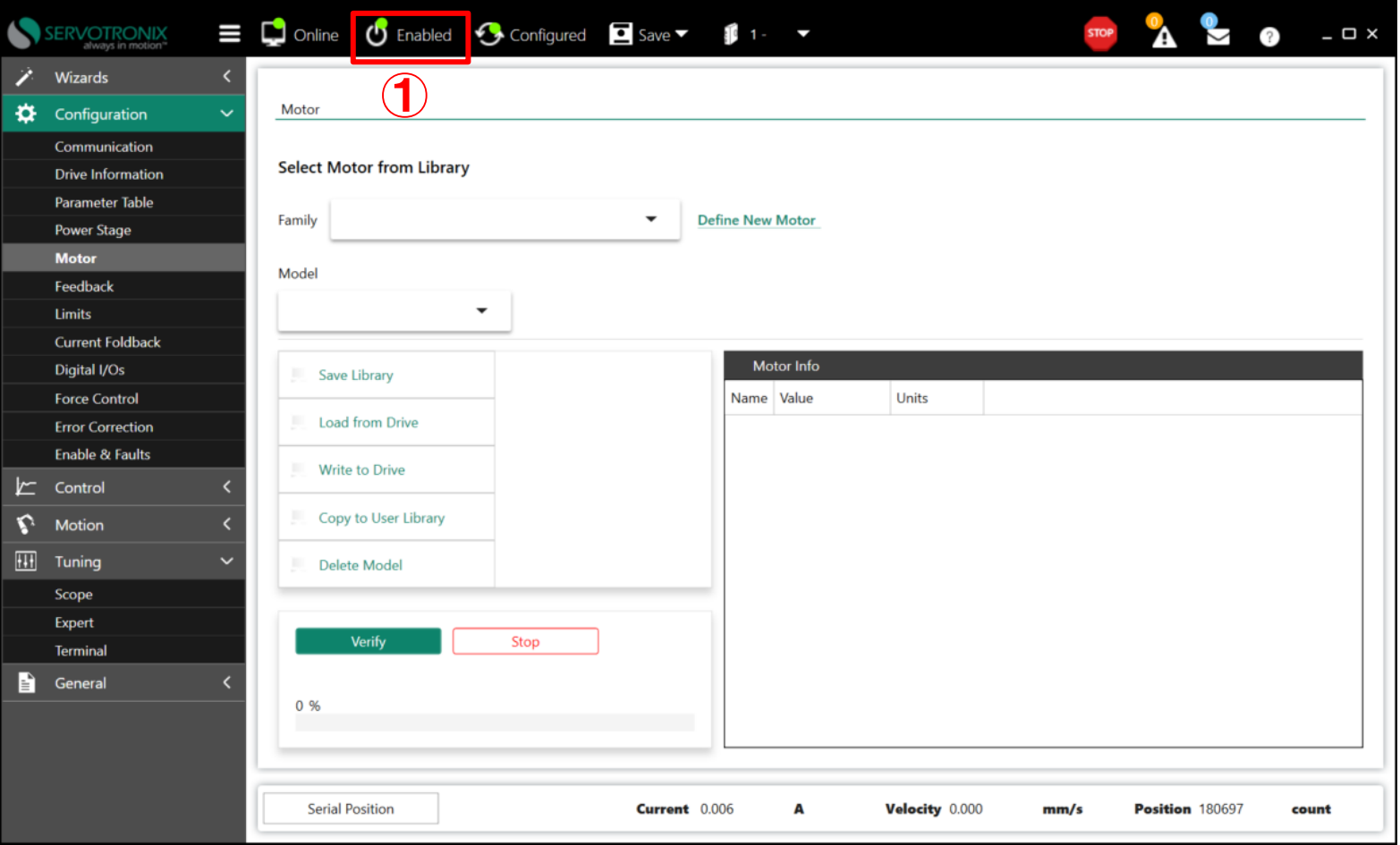

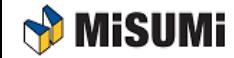

# **셋업 후 구동테스트**

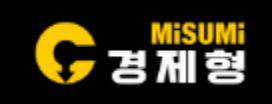

- 셋업 완료 후 이상이 있는지 확인하기 위해 시운전 테스트 진행
- 이때 리니어 액츄에이터의 가동자는 가운데 위치해야 함  $(1) \rightarrow (2)$  (이동거리:50,000count 설정, 50mm)  $\rightarrow (3)$  (속도 : 200mm/sec 설정)  $\rightarrow (4) \rightarrow (5)$ (클릭하여 Enabled로 변경) →⑥
- 순서대로 Step이동하여 구동확인.

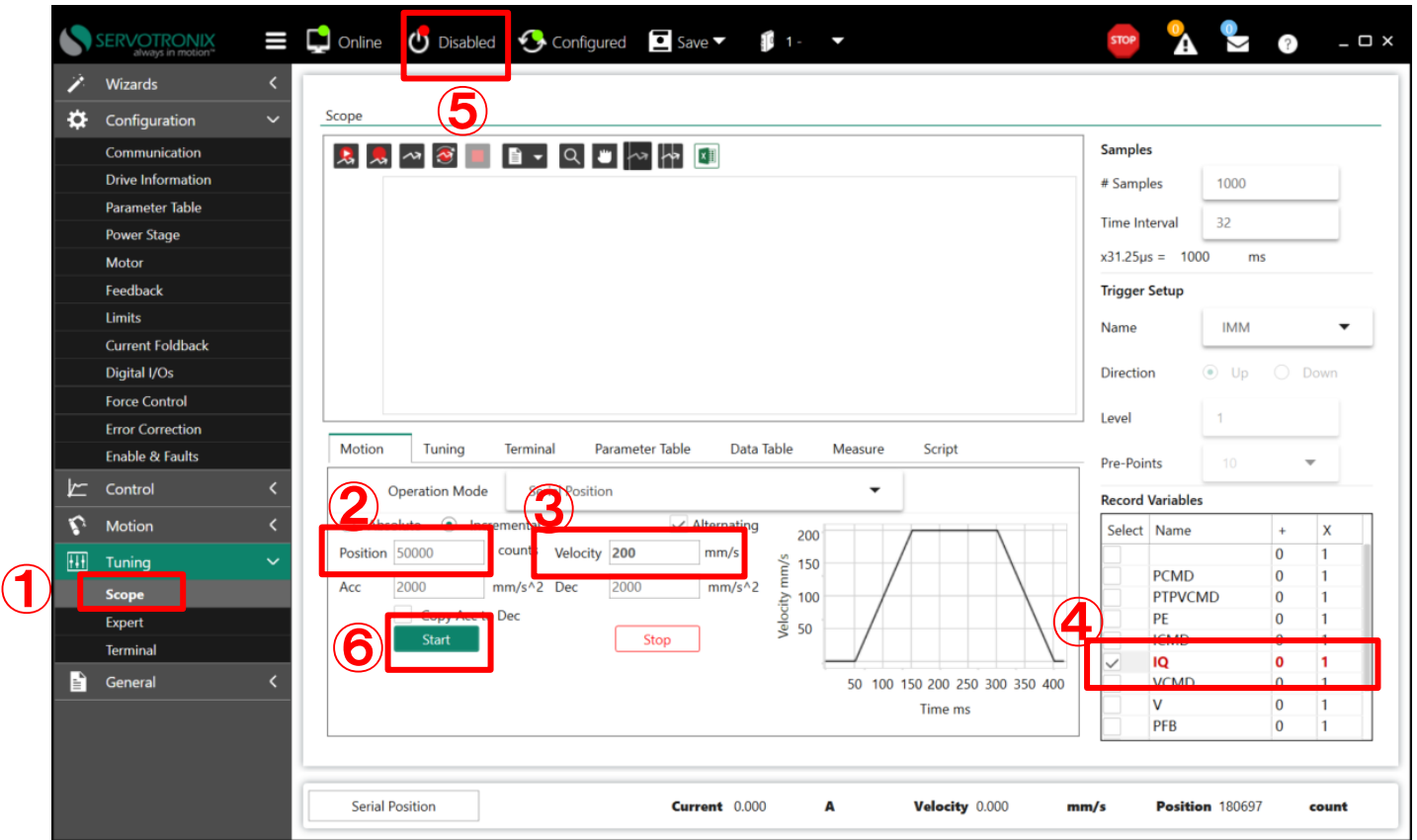

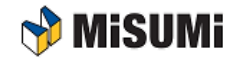

#### Servotronix Auto Tuning **방법** (1/5)

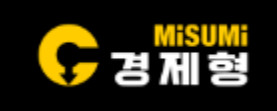

- Motor의 기본 Setup 및 단동 구동까지 진행 완료 하였으며 튜닝이 필요할 경우 튜닝 진행 • Wizards -> Auto Tuning을 들어가게 되면 Auto Tuning 가능
- 페이로드를 모를 경우 Move and estimate load inertia의 앞에 박스를 체크하면 Auto Tuning 을 진행하면서 자동으로 페이로드를 찾아 주기 때문에 페이로드를 몰라도 상관없음
- 페이로드를 알 경우 페이로드와 Motion Distance를 입력 후 "Start Load Estimation을 Click" 하면 자동으로 페이로드 및 무게를 찾아줌

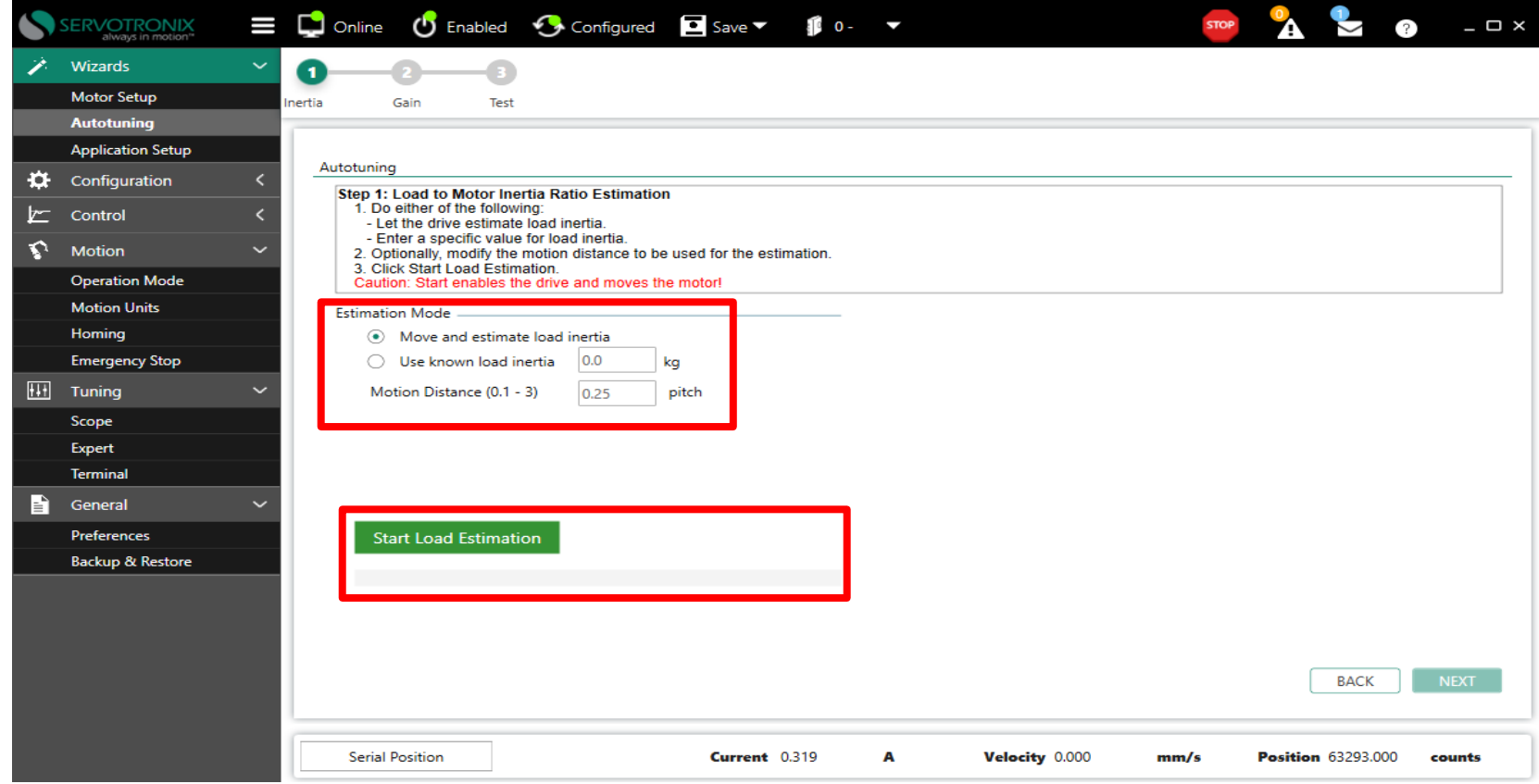

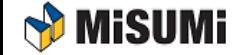

#### Servotronix Auto Tuning **방법** (2/5)

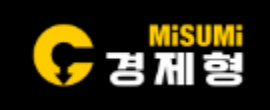

• 페이로드 및 무게 측정 완료 된 후에는 팝업창에서 OK 버튼을 Click 후 Next 버튼을 Click 하여 다음 Step이동.

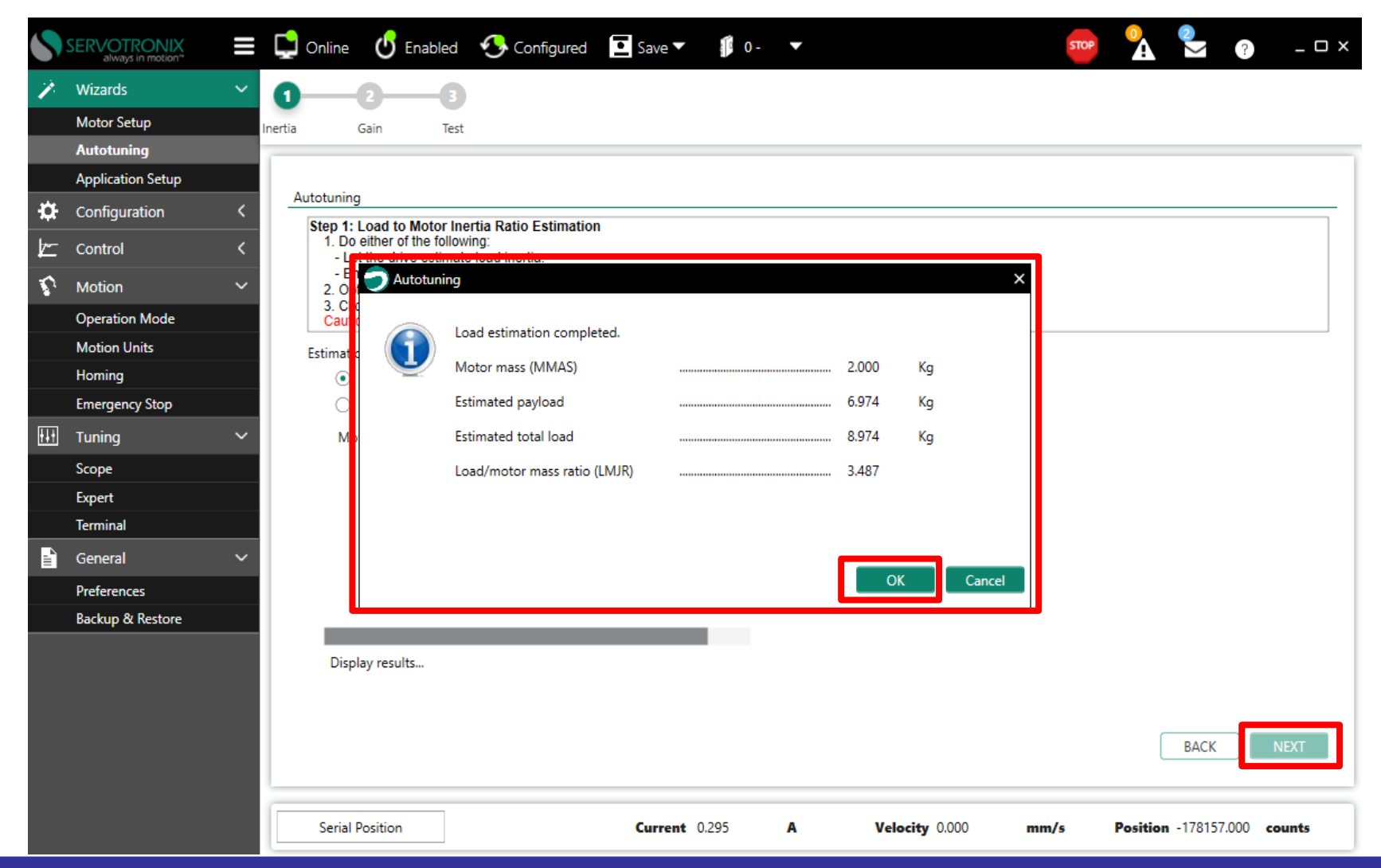

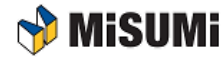

#### Servotronix Auto Tuning **방법** (3/5)

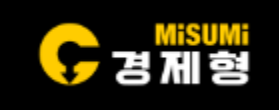

- Speed , Distance , Acceleration 을 입력 후, Start Tuning 클릭시 자동으로 Auto Tuning 진행
- Auto Tuning 이 진행되면 Motor가 구동 되면서 우측에 Gain값들이 자동으로 변경.

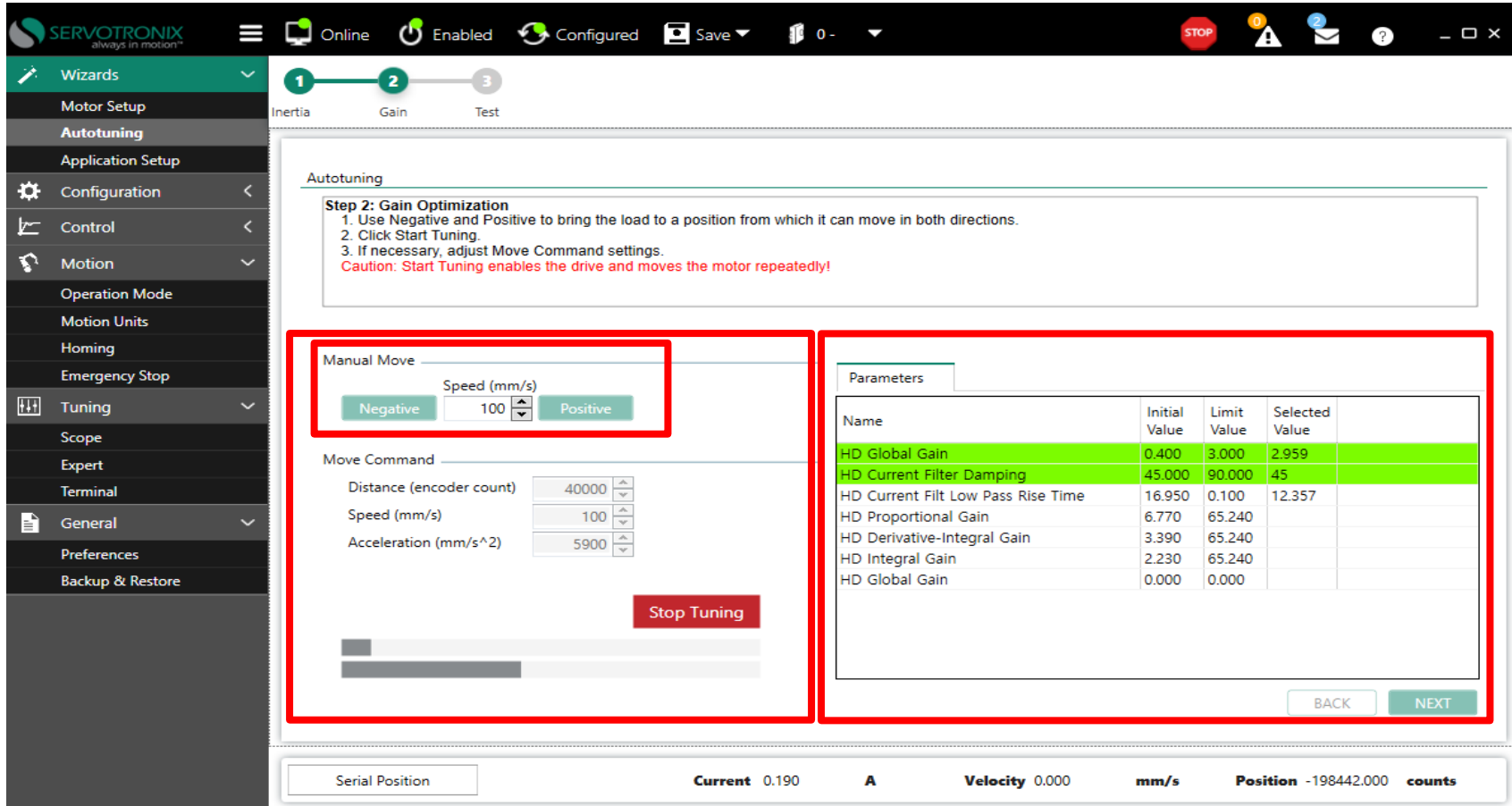

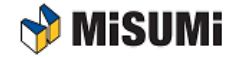

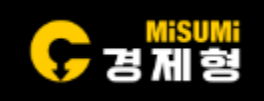

• Auto Tuning완료 되면 튜닝값 확인후 Next버튼 Click하여 Plot데이터확인.

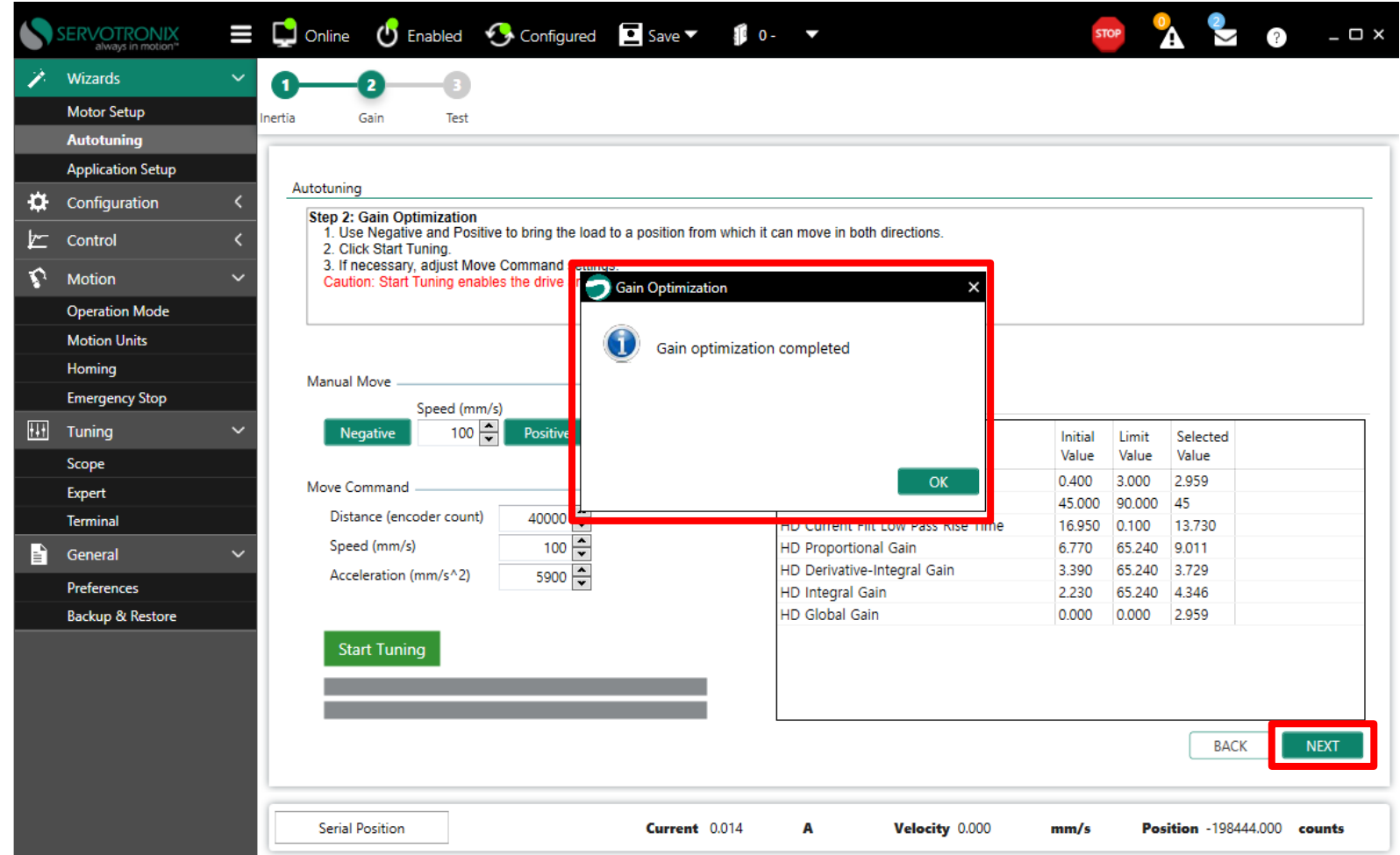

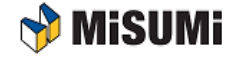

#### Servotronix Auto Tuning **방법** (5/5)

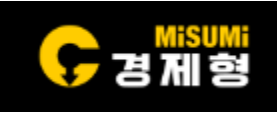

- 튜닝 된 데이터를 Plot Data로 보고 싶을 경우 좌측 상단에 파라미터들을 입력 후 "Move and Plot"을 Click 하여 Plot 데이터 확인가능.
- 원하는 Plot 데이터가 나오지 않을 경우 좌측 하단에서 튜닝 값을 변경하여 원하는 Plot 데이터가 나올 때까지 확인가능.
- 원하는 데이터를 확인했으면 SAVE버튼 클릭 후 Save To Drive를 선택하여 드라이브에 저장.

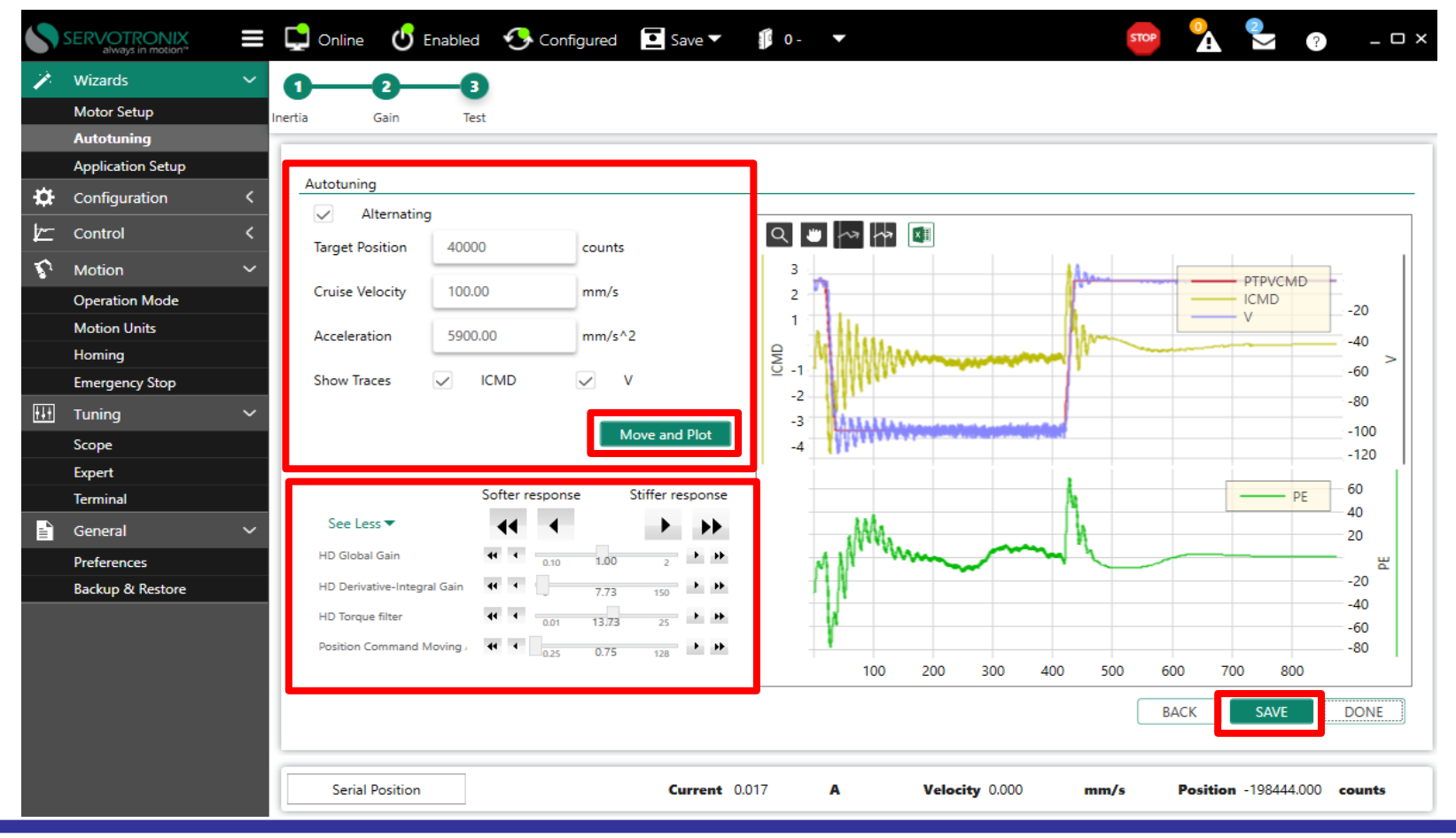

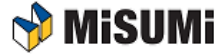

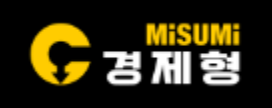

• Auto Tuning후 사용자가 더 정밀하게 튜닝하기 위해서는 아래의 파라미터들을 조정하면 정밀 튜닝 가능.

#### ※ 파라미터 관련 설명

- Global gain(KNLUSERGAIN) : HD Adaptive gain scaling factor / 0.1  $\sim$  3.0(default 0.500) / 전체적인 시스템 강성에 대한 조정
- Integral gain(KNLI) : 0 ~ 200(Hz, default 10.000) / 정지 시 떨림 안정화
- Derivative-Integral gain(KNLIV) : 0 ~ 400(Hz, default 40.000) / 구동 및 정지 시 떨림 안정화
- Proportional gain(KNLP) : 0 ~ 400(Hz, default 30.000) / 강성 조정
- Derivative gain(KNLD) : 0 ~ 2000(Hz, default 80.000) / 속도에 대한 안정화

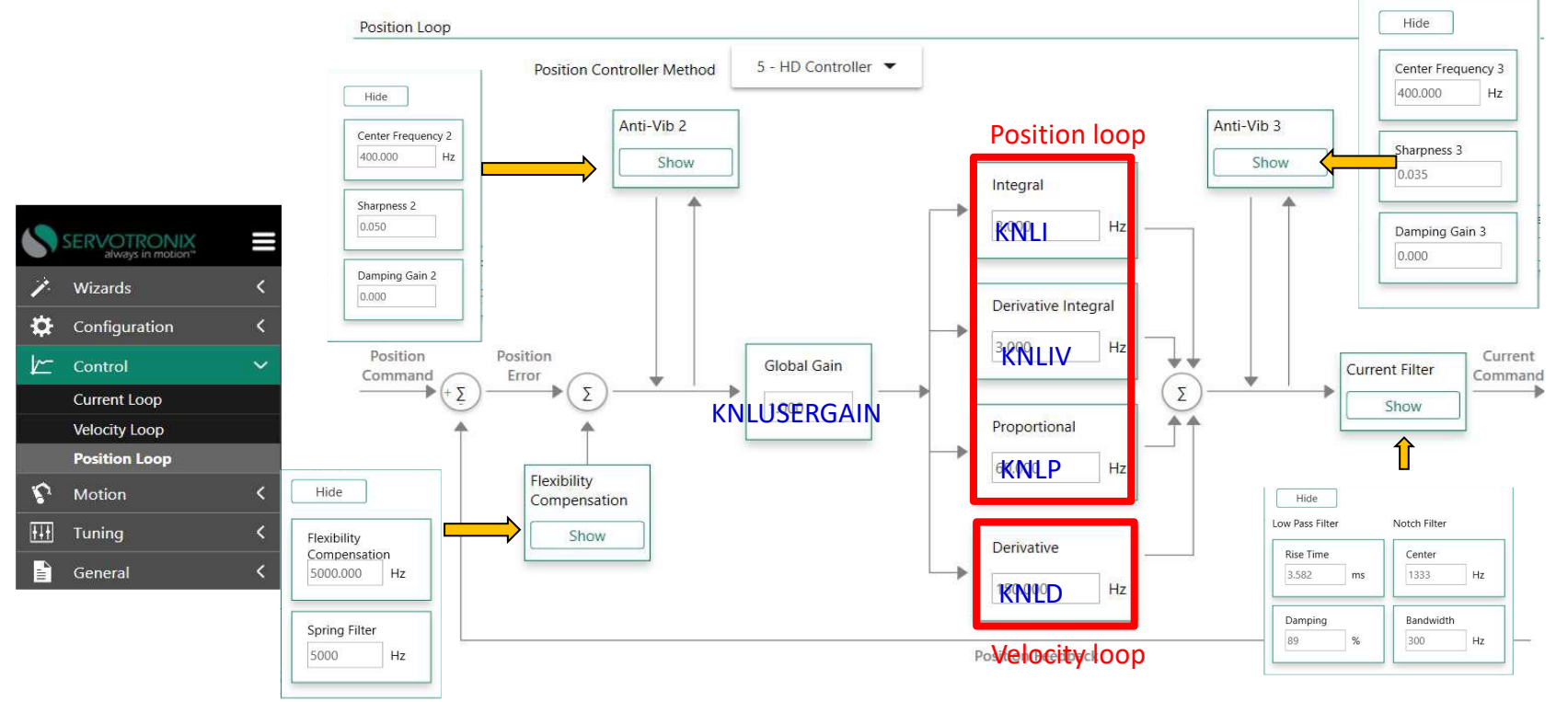

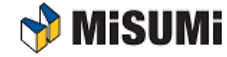

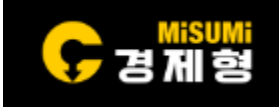

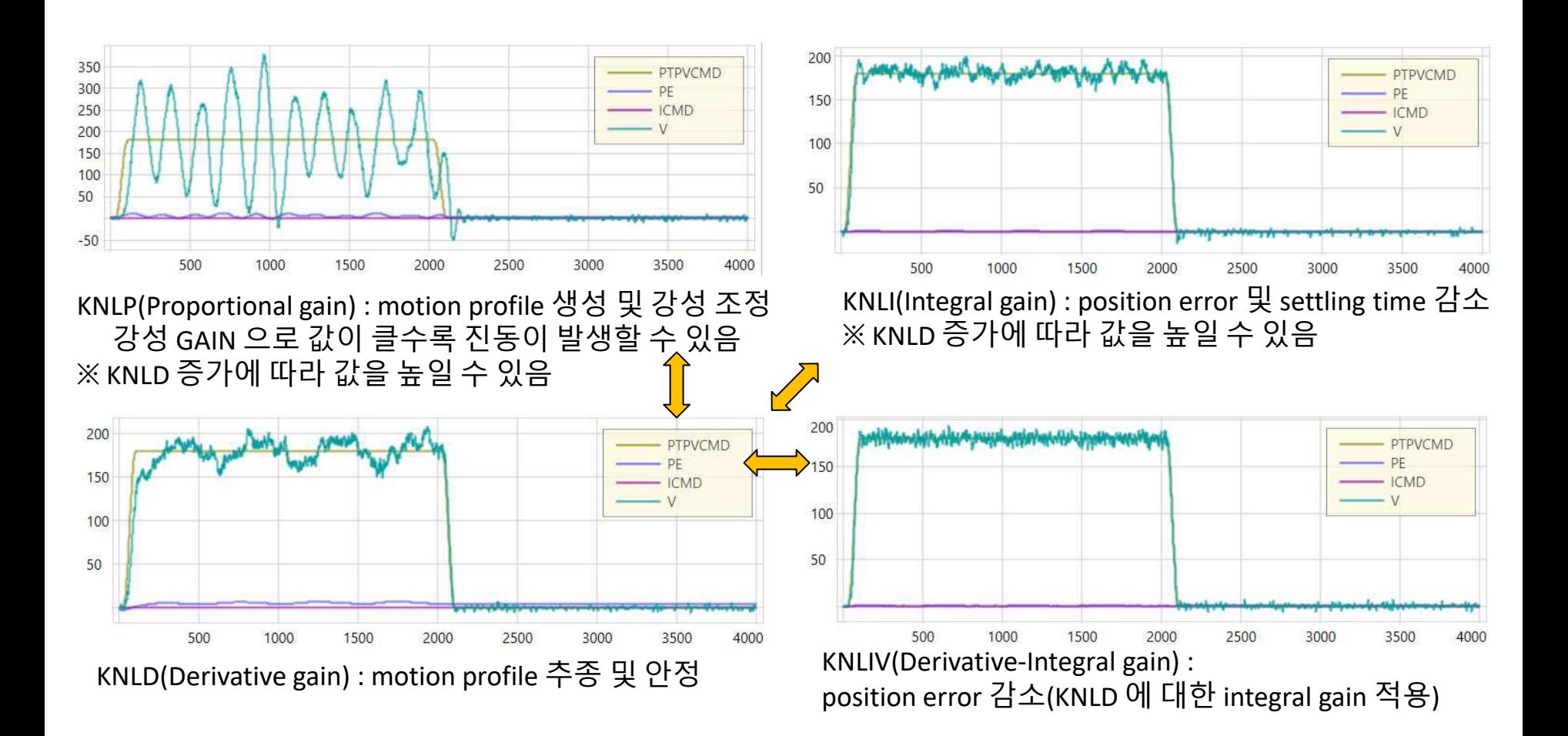

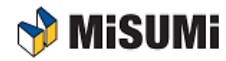

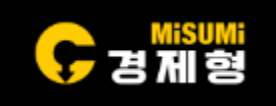

• 드라이브에 있는 화면에 아래와 같이 알람이 발생하면 조치필요.

내용 : 전압부족으로 알람 발생. 조치방법 : 드라이브에 연결되는 전원선 확인.

▅▅ 내용 : 모터가 움직이기 위한 위상각도를 찾지 못함.(P♣F 반복 표시) <u>■</u> 조치방법 : 드라이브 전원을 끄고 가동자위치를 변경 후 전원을 켠다.

내용 : 과전압으로 인한 알람 발생. 조치방법 : 드라이브에 회생저항 연결이 필요한지 확인.

내용 : 피드백정보 확인 안됨.(e➔1➔2➔9 반복 표시) 조치방법 : 엔코더 관련 헤드,스케일,케이블 점검.

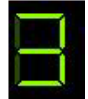

내용 : 토크제어모드. 조치방법 : 서보 온이 안될 경우 드라이브에 설정된 제어모드 확인.

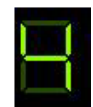

내용 : EtherCAT 제어모드. 조치방법 : 서보 온이 안될 경우 드라이브에 설정된 제어모드 확인.

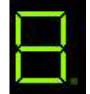

내용 : 위치제어모드. 조치방법 : 서보 온이 안될 경우 드라이브에 설정된 제어모드 확인.

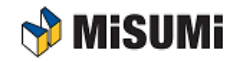

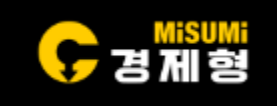

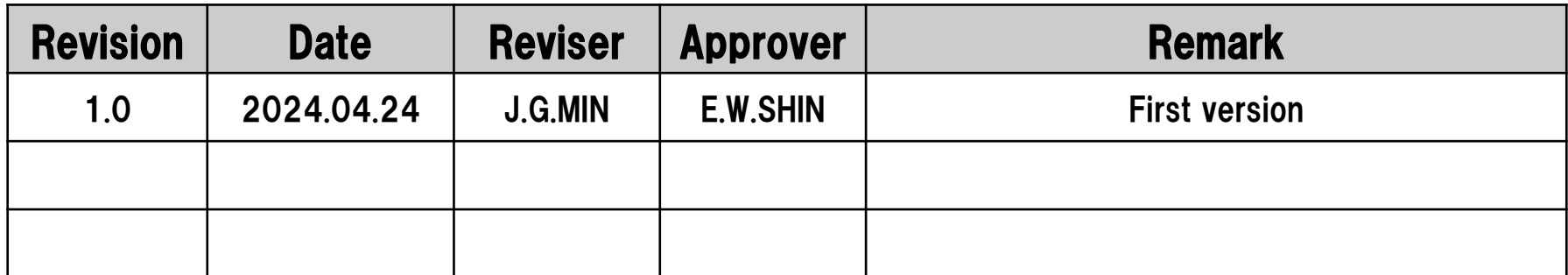

#### MISUMI KOREA CORP. IM Division / Motion Unit Team

#3804, World Trade Center, 511 Yeongdongdaero, Gangnam-gu, Seoul, 135-729, KOREA E-mail : motionm[d@misumi.co.kr](mailto:ds@misumi.co.kr)

Phone : +82-2-551-3626 / Fax : +82-2-551-4811

Homepage (WOS) : <http://kr.misumi-ec.com/>

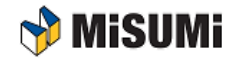